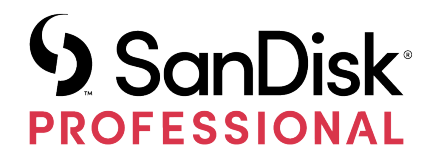

# G-RAID® MIRROR

Uživatelská příručka

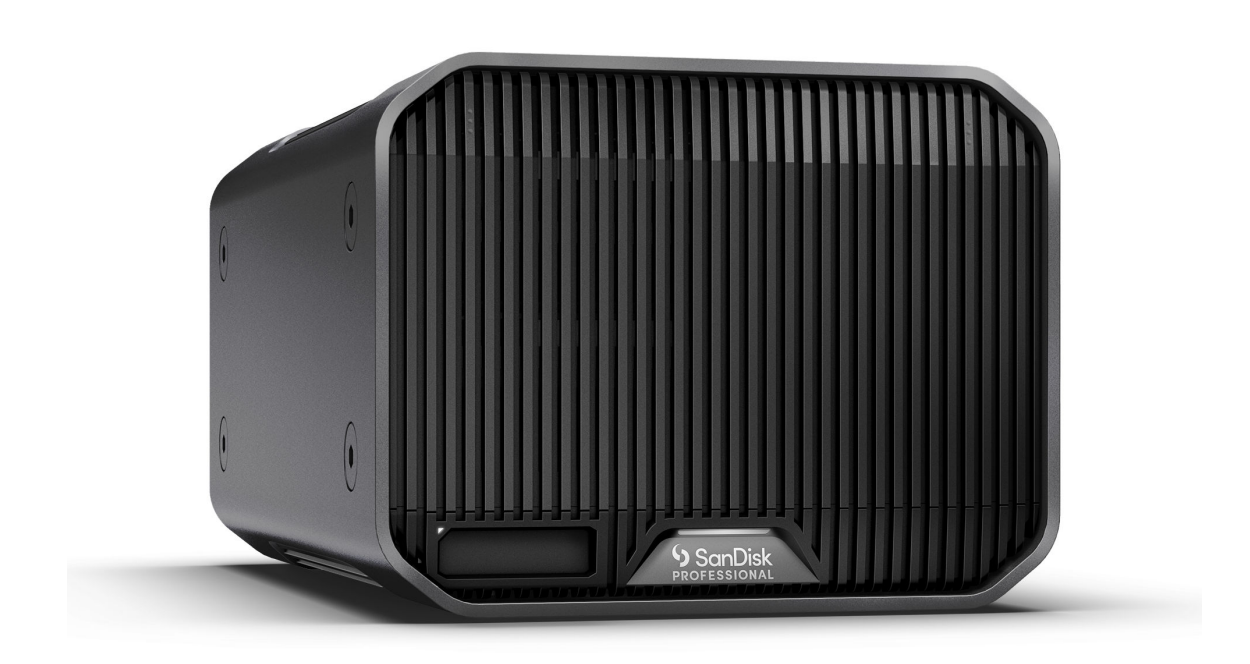

# <span id="page-1-0"></span>ZÍSKÁNÍ PODPORY

- Online technickou podporu naleznete na adrese <https://www.westerndigital.com/support>
- Chcete-li mluvit s týmem technické podpory, navštivte: <https://www.westerndigital.com/support/international-phone-numbers>

# Obsah

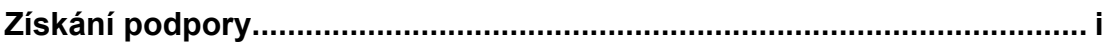

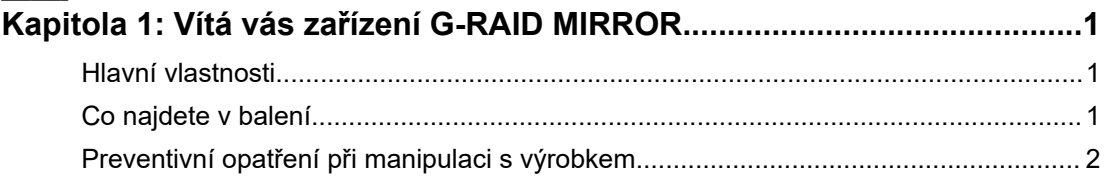

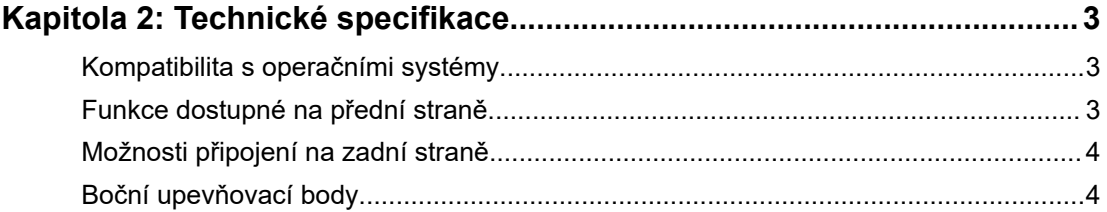

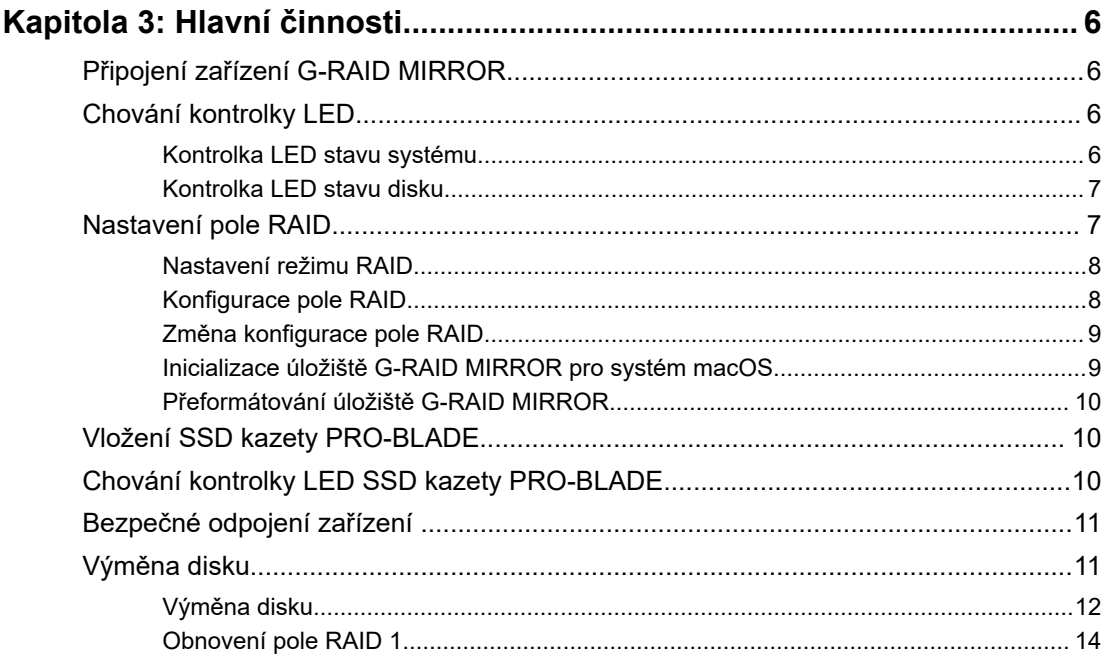

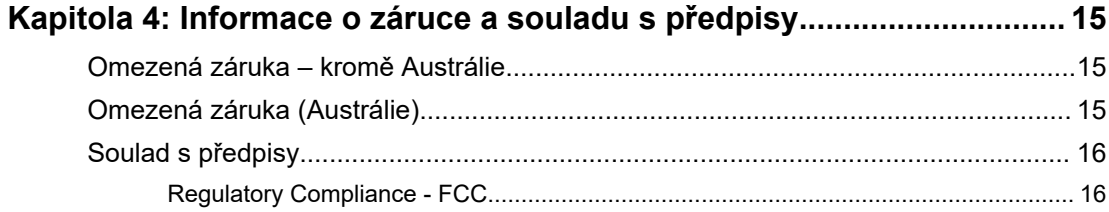

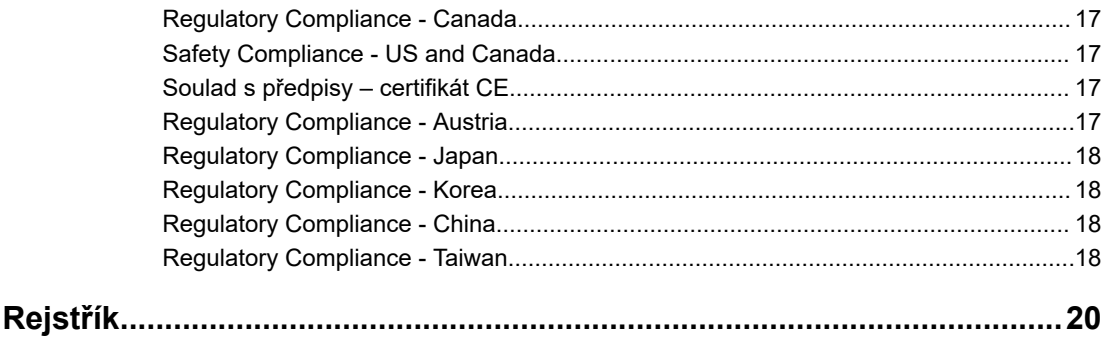

#### HLAVNÍ VLASTNOSTI

<span id="page-4-0"></span>1

#### **UVNITŘ NAJDETE PEVNÉ DISKY ULTRASTAR® PODNIKOVÉ TŘÍDY SE 7 200 OT./MIN.**

Své náročné pracovní postupy a nepostradatelný obsah můžete bez obav svěřit výkonu a rozšířené spolehlivosti pevných disků Ultrastar podnikové třídy se 7 200 ot./min., které najdete uvnitř.®

# **PRO KLID NA DUSŠI SE DODÁVÁ V REŽIMU RAID 1**

Zařízení G-RAID MIRROR se dodává připravené v režimu RAID 1, známém jako "zrcadlení", takže se váš cenný obsah automaticky duplikuje na druhý disk, abyste bez starostí získali redundanci dat.®

#### **SLOT NA SSD KAZETU PRO-BLADE™**

Rychlostí blesku přenášejte, kopírujte nebo upravujte obsah z SSD kazety PRO-BLADE™ ve slotu na kazety PRO-BLADE. (SSD kazeta PRO-BLADE se prodává samostatně.)

## **ZMĚNA NASTAVENÍ HARDWAROVÉHO POLE RAID NA ZAŘÍZENÍ**

Snadno změňte nastavení režimu RAID z výchozího RAID 1 na RAID 0 nebo JBOD pouhým přepnutím přepínače – nemusíte stahovat žádnou aplikaci ani instalovat speciální software.

### **VYSOCE VÝKONNÉ ROZHRANÍ THUNDERBOLT™ 3**

Rozhraní Thunderbolt™ 3 pro rychlejší přenosy, úpravu fotografií, zvládání zátěže a řetězové propojení až pěti (5) dalších zařízení.

### **SKVĚLE FUNGUJE S TABLETY IPAD\***

Úložiště G-RAID MIRROR skvěle funguje s kompatibilními tablety iPad\*, které mají port USB Type-C™, a umožňuje efektivní kreativní pracovní postupy při používání vašich oblíbených produkčních aplikací.

### CO NAJDETE V BALENÍ

- Pevný disk pro stolní počítače G-RAID MIRROR
- 1 kabel Thunderbolt 3 (číslo součásti WD: M032-000043)
- Průvodce rychlým nastavením
- Napájecí kabel
- Napájecí adaptér, 19 V ss, 4,74 A

# <span id="page-5-0"></span>PREVENTIVNÍ OPATŘENÍ PŘI MANIPULACI S VÝROBKEM

Produkty SanDisk® Professional jsou složitá zařízení, se kterými se musí manipulovat opatrně. Hrubou manipulací, nárazy nebo vibracemi se produkty mohou poškodit. Vždy dodržujte následující bezpečnostní opatření:

- Nedotýkejte se konektoru na zařízení SanDisk Professional.
- Nezakrývejte větrací otvory systému.
- Nepoužívejte tento výrobek jako přenosné zařízení.
- Při manipulaci držte zařízení SanDisk Professional za jeho hrany nebo rám.
- Neodstraňujte, nepoškozujte ani nezakrývejte štítky na zařízení.
- Zajistěte, aby nebyla překročena maximální provozní teplota zařízení SanDisk Professional.
- Při manipulaci se zařízením SanDisk Professional buďte opatrní, protože zařízení SanDisk Professional může být zahřáté.

# <span id="page-6-0"></span>TECHNICKÉ SPECIFIKACE

## KOMPATIBILITA S OPERAČNÍMI SYSTÉMY

Úložiště SanDisk Professional G-RAID MIRROR je předem naformátováno souborovým systémem APFS a je kompatibilní s následujícími operačními systémy:

- macOS 10.15 a novější
- iPadOS 14+
- Windows® 10 a novější (po přeformátování)

## FUNKCE DOSTUPNÉ NA PŘEDNÍ STRANĚ

*Viz obrázek 2.1 níže.*

- **1. Kontrolka LED systému G-RAID MIRROR** Jas kontrolky LED systému na přední straně lze snížit nebo zvýšit pomocí zadního stmívacího tlačítka LED a zobrazuje stav aktivity zařízení G-RAID MIRROR.
- **2. Kontrolka LED slotu pro SSD kazetu PRO-BLADE** Tato kontrolka LED signalizuje aktivitu slotu pro SSD kazetu PRO-BLADE.
- **3. Slot pro SSD kazetu PRO-BLADE** Tento přední slot zajišťuje kompatibilitu s SSD kazetou PRO-BLADE (prodává se samostatně).
- **4. Odstranění předního krytu** Tato dvě místa jsou označena třemi vystouplými tečkami. Současným stisknutím těchto dvou bodů sejmete přední kryt a získáte přístup k diskům a kontrolkám LED disků na každém rámečku na disky.

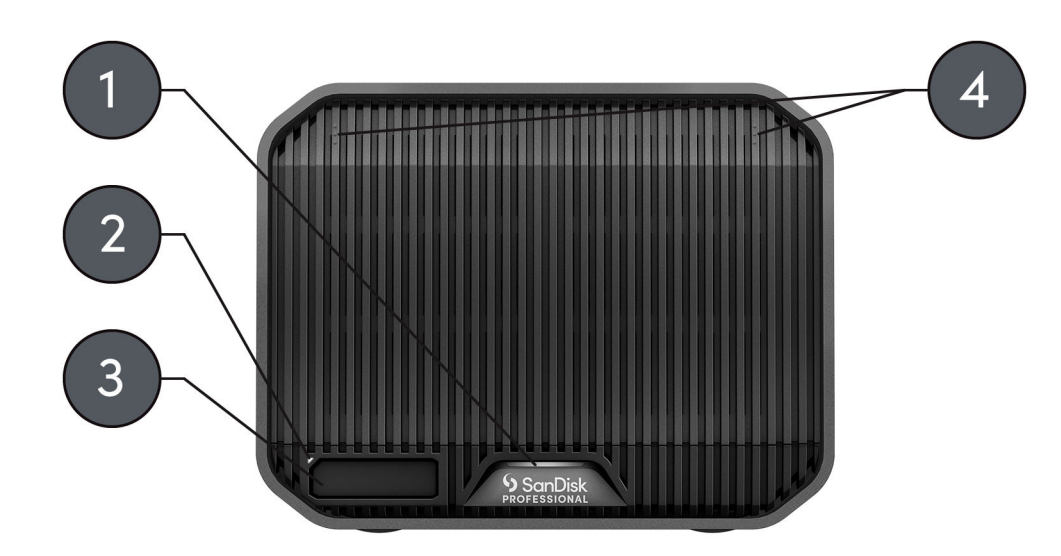

Illustration 21

# <span id="page-7-0"></span>MOŽNOSTI PŘIPOJENÍ NA ZADNÍ STRANĚ

*Viz obrázek 2.2 níže.*

- **1. Stmívací tlačítko kontrolky LED** Tato funkce umožňuje přepínat jas kontrolky LED mezi třemi režimy: Výchozí, Jasný a Vypnuto.
- **2. Napájecí port** Do tohoto napájecího konektoru 19 V ss připojte dodaný napájecí zdroj.
- **3. Tlačítko napájení** Používá se k zapnutí nebo vypnutí zařízení.
- **4. Přepínače DIP režimů RAID** Pomocí těchto přepínačů můžete přepínat mezi režimy RAID 1, RAID 0 a JBOD.
- **5. Slot pro bezpečnostní zámek Kensington®** Tento slot použijte k zabezpečení zařízení pomocí bezpečnostního zámku Kensington (prodává se samostatně).
- **6. Porty Thunderbolt 3** Tyto dva porty podporují rozhraní Thunderbolt 3 a USB-C™ 3.2 Gen 2. Pomocí portu na pravé straně připojte úložiště G-RAID MIRROR k systému hostitelského počítače. Pomocí portu na levé straně můžete řetězově připojit další zařízení s rozhraním Thunderbolt

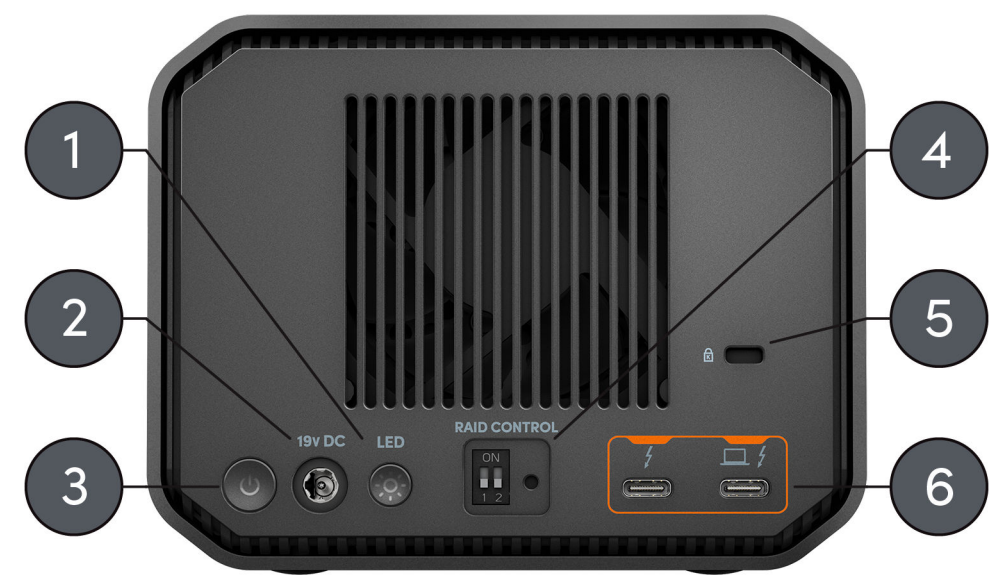

Illustration 2.2

3.

# BOČNÍ UPEVŇOVACÍ BODY

*Viz obrázek 2.3 níže.*

**1. Upevňovací body pro vlastní montáž a pro příslušenství** – Těchto osm upevňovacích bodů (čtyři na každé straně zařízení) je určeno k přizpůsobení, například k uchycení úložiště SanDisk Professional G-RAID MIRROR k vozíku DIT, montážní desce, přidání rukojeti nebo jiného vybavení podle vašich potřeb.

**POZNÁMKA:** Dodávané šrouby nejsou určeny k instalaci příslušenství nebo pro připevnění zařízení. Šrouby pro připevnění nejsou součástí balení. Pro připevnění lze použít šrouby ¼"-20. Délka šroubu se liší v závislosti na typu držáku.

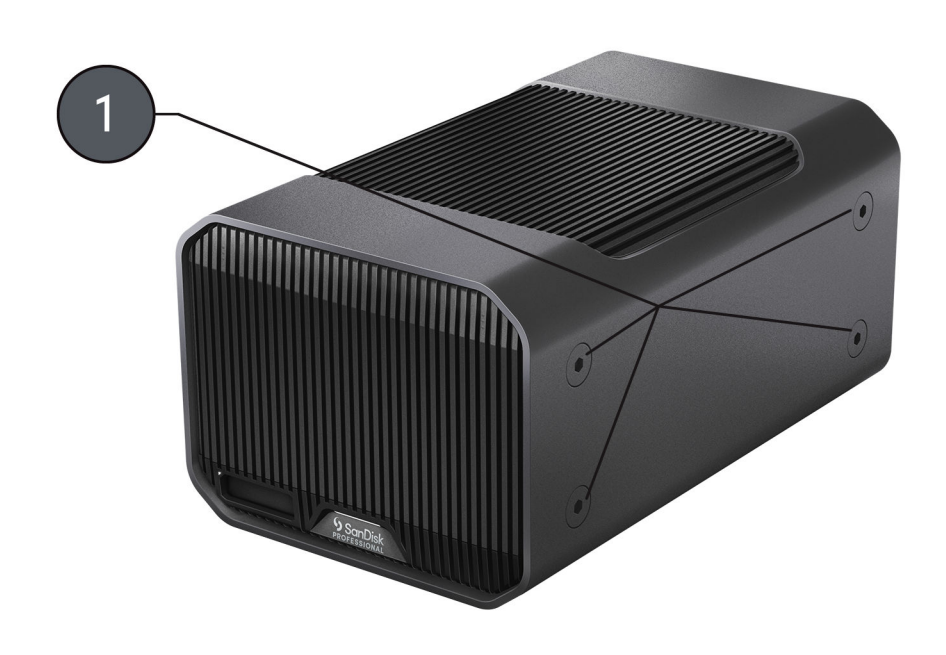

Illustration 2.3

# <span id="page-9-0"></span>PŘIPOJENÍ ZAŘÍZENÍ G-RAID MIRROR

Než začnete, zkontrolujte, zda je váš počítač zapnutý, je v něm kompletně nahrán operační systém a je připraven k instalaci hardwaru a softwaru.

- **1.** Použijte dodaný datový kabel a jeden konec připojte k portu Thunderbolt 3 / USB Type-C na zadní straně zařízení G-RAID MIRROR (port s ikonou notebooku).
- **2.** Druhý konec datového kabelu připojte k počítačovému systému (hostiteli).
- **3.** Připojte dodaný napájecí kabel k zařízení G-RAID MIRROR a druhý konec zapojte do přepěťové ochrany nebo do zásuvky.
- **4.** Pokud používáte systém macOS, zařízení G-RAID MIRROR se automaticky nainstaluje na pracovní plochu.
- **5.** Gratulujeme, zařízení G-RAID MIRROR jste připojili k počítačovému systému.

## CHOVÁNÍ KONTROLKY LED

Úložiště G-RAID MIRROR je vybaveno několika kontrolkami LED na přední straně. Jedna signalizuje stav vložené SSD kazety PRO-BLADE (prodává se samostatně), další signalizuje stav systému a za předním krytem jsou kontrolky LED, které signalizují stav disku. Podrobnosti naleznete v následujících tabulkách.

Kontrolka LED stavu systému

Informace o kontrolce LED stavu systému naleznete v tabulce níže a na obrázku 2.1 v části [Funkce dostupné na přední straně](#page-6-0).

#### **Poznámka:** Zařízení G-RAID MIRROR se po připojení k napájení automaticky zapne.

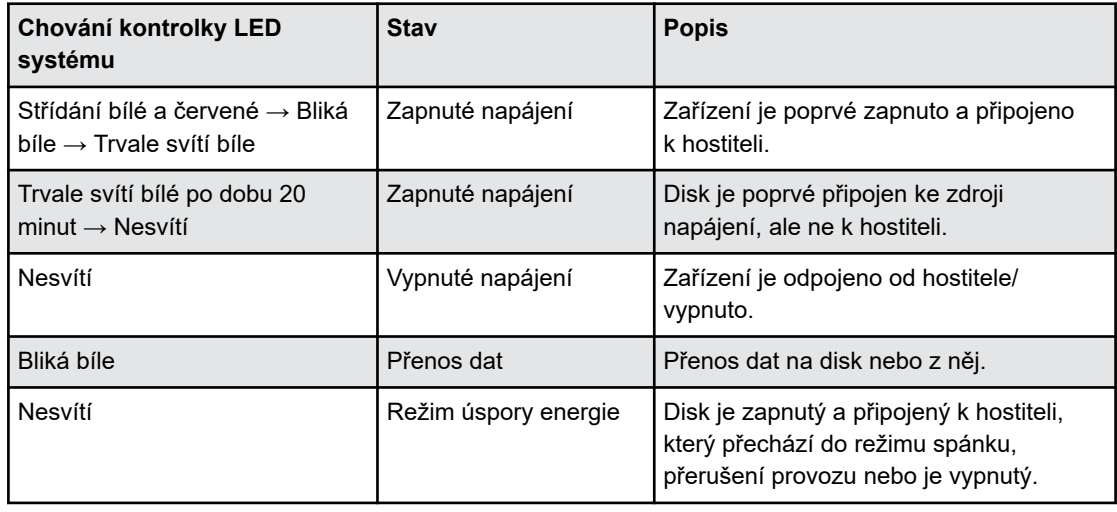

**Tabulka 1: Chování kontrolky LED stavu systému**

<span id="page-10-0"></span>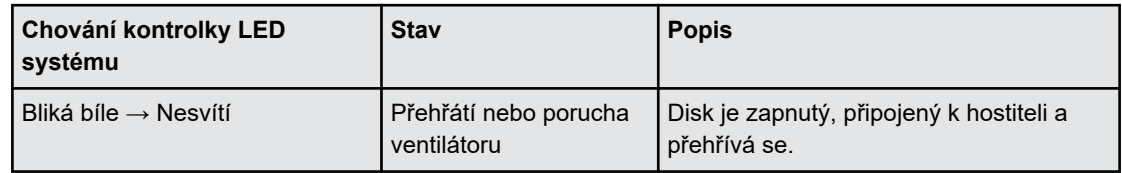

#### Kontrolka LED stavu disku

Kontrolka LED stavu disku se nachází na rámečku disku. Chcete-li získat přístup k těmto kontrolkám LED, sejměte přední kryt zařízení G-RAID MIRROR (více informací naleznete v části [Výměna disku\)](#page-15-0). Kontrolky LED se nacházejí na pravé straně ramečků na disky. Jsou vybaveny modrými, červenými a bílými světly pro signalizaci stavu. V níže uvedené tabulce naleznete informace o chování kontrolky LED stavu disku v zařízení G-RAID MIRROR s odpovídajícím chováním kontrolky LED stavu systému.

**Tabulka 2: Kontrolka LED stavu disku**

| <b>Kontrolka LED</b><br>systému                                                     | Kontrolka disku 1           | Kontrolka disku 2           | <b>Stav pole RAID</b>                     |
|-------------------------------------------------------------------------------------|-----------------------------|-----------------------------|-------------------------------------------|
| Bliká červeně a bíle<br>$\rightarrow$ Bliká bíle $\rightarrow$ Trvale<br>svítí bíle | Modrá                       | Modrá                       | Zapnuté napájení                          |
| Červená                                                                             | Červená                     | Modrá                       | Diskové pole RAID 0<br>na disku 1 selhalo |
| Červená                                                                             | Modrá                       | Červená                     | Diskové pole RAID 0<br>na disku 2 selhalo |
| Bliká červeně                                                                       | Červená                     | Bliká modře                 | Diskové pole RAID 1<br>na disku 1 selhalo |
| Bliká červeně                                                                       | Bliká modře                 | Červená                     | Diskové pole RAID 1<br>na disku 2 selhalo |
| Trvale svítí bíle                                                                   | Nesvítí                     | Bliká modře                 | JBOD na disku 1<br>odpojeno               |
| Trvale svítí bíle                                                                   | Bliká modře                 | Nesvítí                     | JBOD na disku 2<br>odpojeno               |
| Střídání červené a bílé                                                             | Střídání červené a<br>modré | Střídání červené a<br>modré | Obnovení pole RAID                        |

### NASTAVENÍ POLE RAID

Následující informace uvádějí pokyny ke změně konfigurace pole RAID zařízení G-RAID MIRROR.

**Varování!:** Změna konfigurace pole RAID způsobí ztrátu dat.

#### <span id="page-11-0"></span>Nastavení režimu RAID

#### Následující tabulka uvádí různé stavy nebo nastavení přepínačů DIP, které se používají pro dostupné režimy RAID.

**Varování!** Změna konfigurace pole RAID způsobí ztrátu dat.

#### **Tabulka 3: Nastavení režimu RAID**

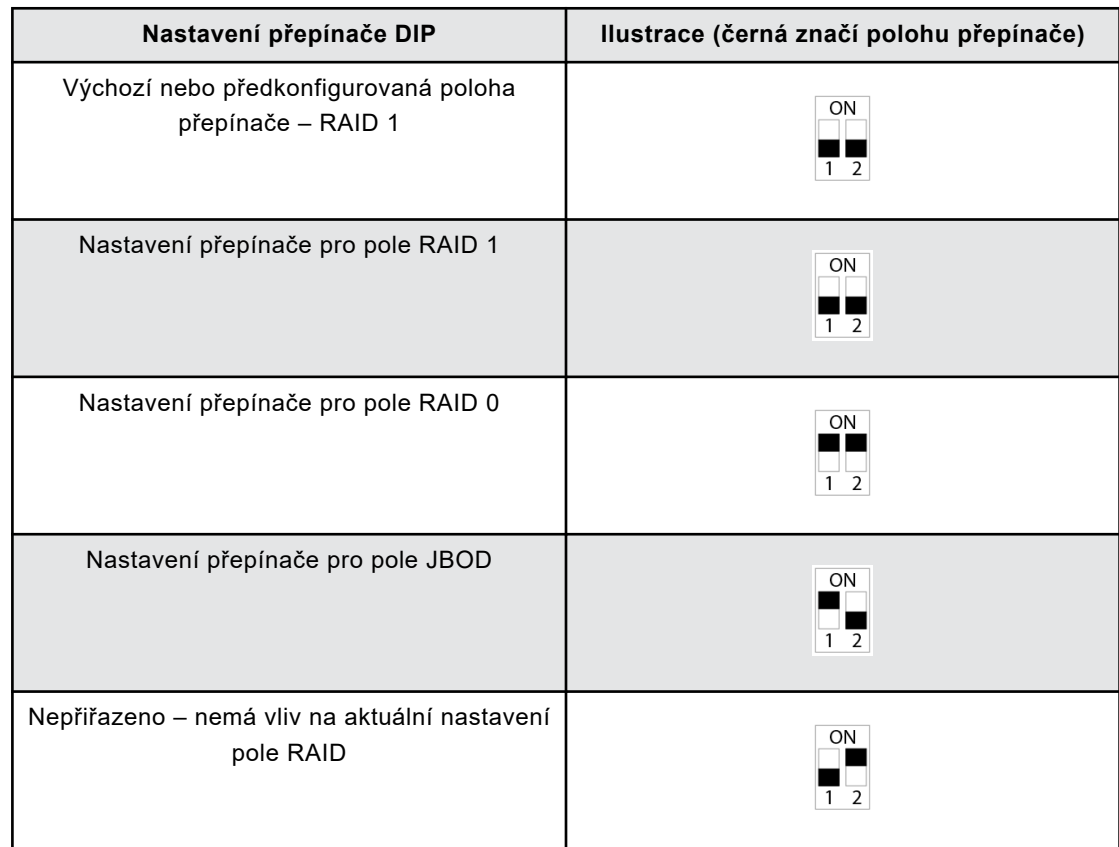

#### Konfigurace pole RAID

#### Zařízení G-RAID MIRROR podporuje diskové pole RAID 0, RAID 1 a JBOD. Výchozí nebo předkonfigurované nastavení je RAID 1.

**Varování!** Změna konfigurace pole RAID způsobí ztrátu dat.

#### **Tabulka 4: Podporované úrovně RAID**

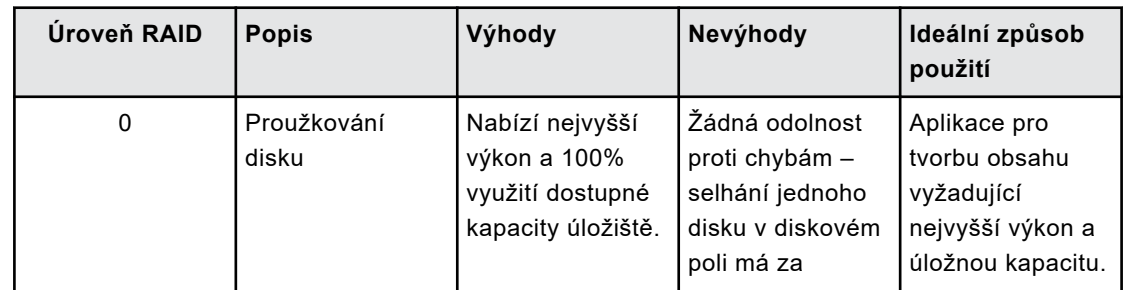

<span id="page-12-0"></span>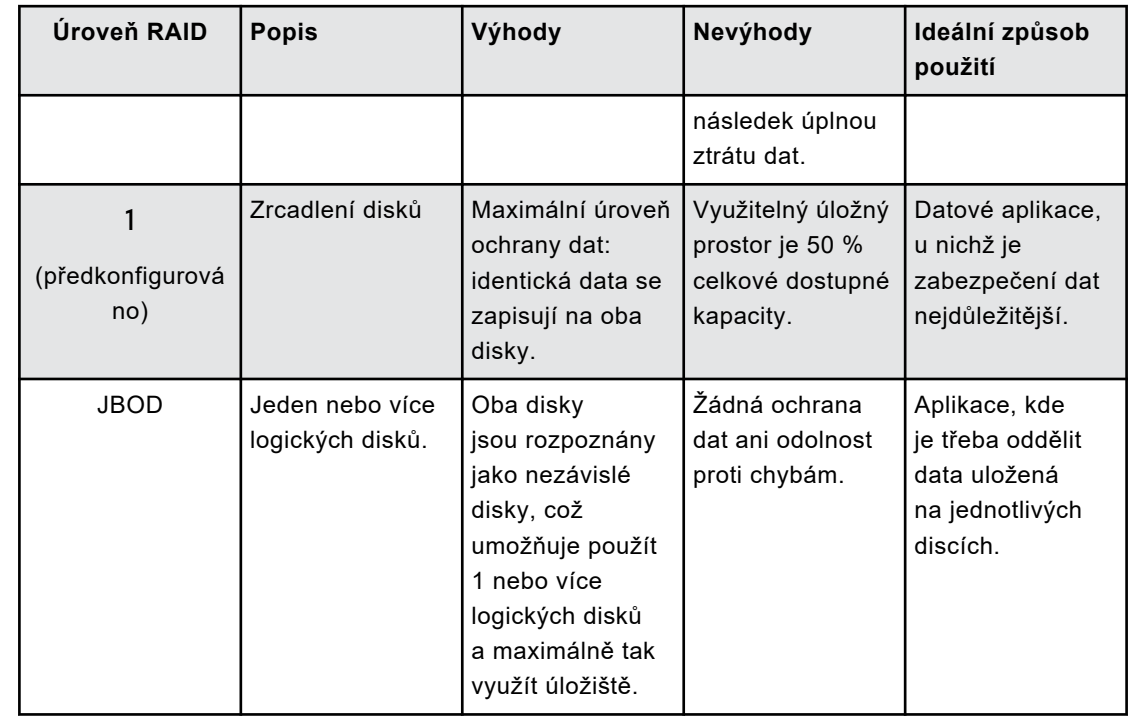

#### Změna konfigurace pole RAID

**Varování!:** Změna konfigurace pole RAID způsobí ztrátu dat.

- **1.** Vypněte zařízení G-RAID MIRROR.
- **2. Změňte** nastavení **přepínače DIP** na požadovaný režim RAID.
- **3. Stiskněte a podržte přepínač nastavení režimu RAID** a zapněte zařízení.
	- **a. Nadále držte stisknutý přepínač nastavení režimu RAID po dobu 10 sekund**. Rychle blikající přední kontrolka LED signalizuje, že byla zaregistrována změna režimu RAID.
- **4.** Vypněte zařízení a poté jej znovu zapněte, aby se nové nastavení pole RAID projevilo.
- **5.** Znovu inicializujte disk.

Inicializace úložiště G-RAID MIRROR pro systém macOS

G-RAID MIRROR byl z výroby naformátován pro použití nebo "inicializován" pro systém macOS. Opětovnou inicializací můžete rychle vymazat obsah disku. Postup je následující.

**Upozornění:** Inicializace nebo opětovná inicializace zařízení *vymaže* všechna data v zařízení. Pokud si přejete zachovat své údaje, nepokračujte.

**Poznámka:** Před zahájením tohoto procesu bezpečně odpojte a vyjměte SSD disk PRO-BLADE ze slotu pro SSD disk PRO-BLADE.

**1.** Nejprve otevřete program **Disk Utility** (Disková utilita), který najdete na pevném disku v adresáři Applications/Utilities/Disk Utility. Zobrazí se následující okno. Úložiště G-RAID MIRROR se zobrazí v levém sloupci.

- <span id="page-13-0"></span>**2.** Kliknutím na ikonu disku v levém sloupci vyberte úložiště G-RAID MIRROR. Informace o zařízení se zobrazí v dolní části okna.
- **3.** Výběrem karty **Erase** (Vymazat) zobrazíte možnosti formátování. Ve výchozím nastavení je disk naformátován jako APFS.
- **4.** Vyberte požadovaný **formát**.
- **5.** Klikněte na tlačítko **Erase** (Vymazat) v pravém dolním rohu okna. Zobrazí se dialogové okno s dotazem, zda chcete oddíl G-RAID MIRROR vymazat.
- **6.** Pokračujte kliknutím na tlačítko **Erase** (Vymazat). V pravém dolním rohu okna se zobrazí ukazatel průběhu přeformátování disku.
- **7.** Po opětovné inicializaci zařízení se automaticky zobrazí dialogové okno **Time Machine**.
	- Pokud chcete disk používat s nástrojem Time Machine, klikněte na tlačítko **Use as Backup Disk** (Použít jako záložní disk).
	- Pokud v tuto chvíli nechcete nástroj Time Machine použít, klikněte na tlačítko **Don't Use or Decide Later** (Nepoužívat nebo rozhodnout později).
- **8.** Tím by měl být proces inicializace dokončen a úložiště G-RAID MIRROR by nyní mělo být vymazáno.

Přeformátování úložiště G-RAID MIRROR

G-RAID MIRROR je z výroby nastaven pro použití se systémy macOS, ale lze jej přeformátovat pro použití se systémem Windows 10 a novějším.

**Upozornění:** Přeformátování zařízení *vymaže* veškerý jeho obsah. Pokud máte v zařízení uložené soubory, zazálohujte je před přeformátováním na jiné místo pro ukládání souborů.

**Poznámka:** Před zahájením tohoto procesu bezpečně odpojte a vyjměte SSD disk PRO-BLADE ze slotu pro SSD disk PRO-BLADE.

Pokyny k formátování zařízení pro systém Windows naleznete na webu podpory pro produkty SanDisk Professional a v [odpovědi s ID 30566](https://support-en.wd.com/app/answers/detailweb/a_id/30566).

VLOŽENÍ SSD KAZETY PRO-BLADE

Chcete-li vložit SSD kazetu PRO-BLADE (prodává se samostatně) do kompatibilního zařízení, ujistěte se, že jsou výřezy v rozích obou zařízení zarovnány.

Chcete-li SSD kazetu PRO-BLADE vložit do úložiště G-RAID MIRROR, postupujte podle následujících pokynů.

- **1.** Zarovnejte SSD kazetu PRO-BLADE se slotem úložiště G-RAID MIRROR.
- **2.** Zasuňte SSD kazetu PRO-BLADE do slotu úložiště, až bude pevně na svém místě.

CHOVÁNÍ KONTROLKY LED SSD KAZETY PRO-BLADE

<span id="page-14-0"></span>Následující tabulka popisuje různé chování kontrolky LED zařízení u slotu pro SSD kazetu PRO-BLADE, když je SSD kazeta PRO-BLADE vložena do úložiště G-RAID MIRROR.

#### **Tabulka 5:**

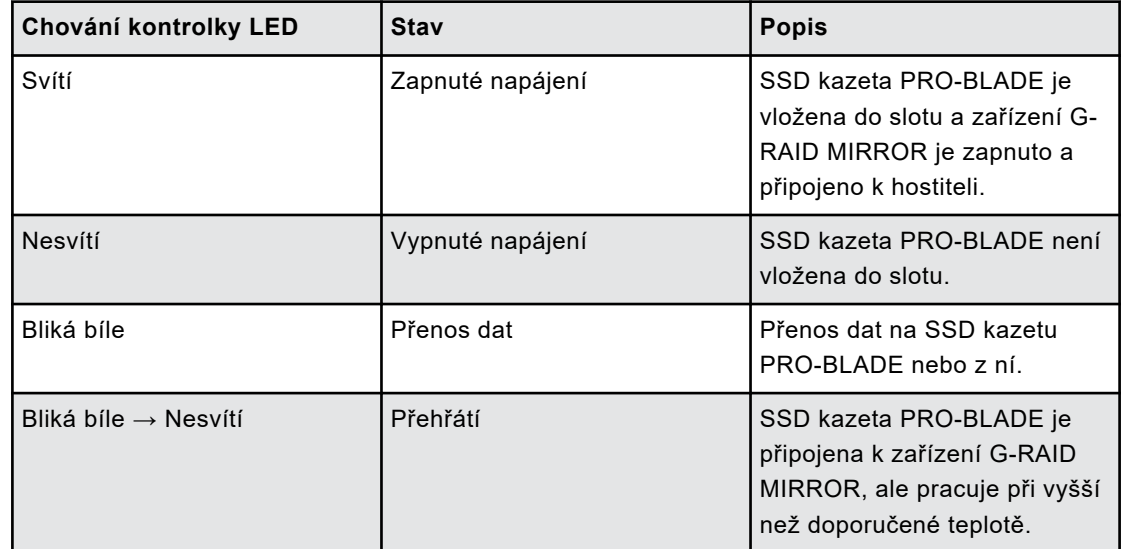

## BEZPEČNÉ ODPOJENÍ ZAŘÍZENÍ

Skvělou vlastností úložiště G-RAID MIRROR je možnost připojení a odpojení za chodu počítače. Operační systémy macOS a Windows disponují prostředky bezpečného odpojení a odebrání zařízení bez nutnosti vypnutí systému:

- **macOS** Uživatelé systému macOS mohou před odpojením zařízení jednoduše přetáhnout ikonu zařízení do koše.
- **Windows** Systém Windows má na hlavním panelu ikonu Bezpečně odebrat hardware a Vysunout média, jejíž použití zajistí, že všechna data budou uložena do zařízení a před odpojením zařízení budou také přesunuta z mezipaměti systému.

**Upozornění:** Neodpojujte zařízení během přenosu dat. Odpojení úložiště G-RAID MIRROR od počítače během přenosu dat může způsobit poškození zařízení nebo ztrátu dat.

### VÝMĚNA DISKU

Níže jsou uvedeny kroky pro výměnu disku a pro obnovení pole RAID 1.

#### **Tabulka 6:**

#### **Poznámka:**

- V případě konfigurace RAID 0 jsou při selhání disku ztracena všechna data. S náhradním diskem lze vytvořit nové pole RAID 0, ale dojde ke ztrátě původních dat.
- V případě konfigurace JBOD se při selhání disku zachovají data pouze v neporušených svazcích na disku, který neselhal.

#### <span id="page-15-0"></span>**Tabulka 7:**

#### **Varování! Postup obnovení pole RAID 1:**

- Zařízení G-RAID MIRROR musí být během celého procesu obnovy zapnuté a připojené k počítači.
- Nastavení režimu spánku v počítači musí být vypnuto.
- Během procesu obnovy nepřidávejte do zařízení G-RAID MIRROR nové soubory a ani soubory neměňte.

#### Výměna disku

Výměna disku v zařízení G-RAID MIRROR.

**1.** Otevřete a sejměte přední kryt zařízení G-RAID MIRROR stisknutím vyvýšených míst se třemi tečkami, která jsou označena na obrázku 3.1.

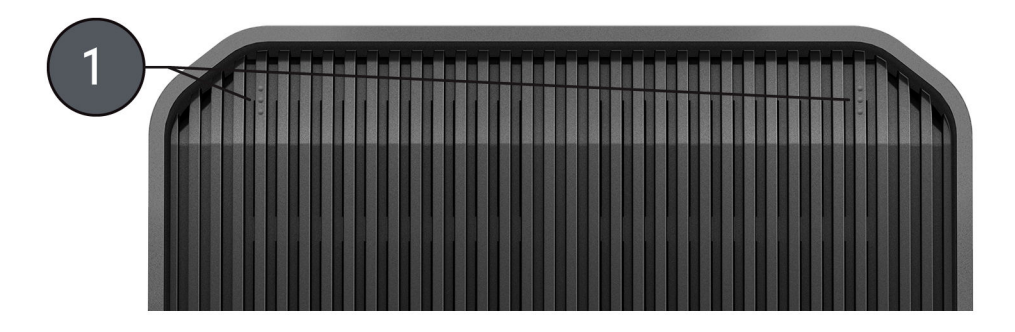

Illustration 3.1

**2.** Při zapnutém zařízení G-RAID MIRROR určete pomocí kontrolek LED pole RAID na pravé straně rámečků na disky, které jsou označeny na obrázku 3.2, který disk selhal.

**a.** Selhání disku je signalizováno svítící červenou kontrolkou LED. Dobrý stav disku je signalizován svítící modrou kontrolkou LED.

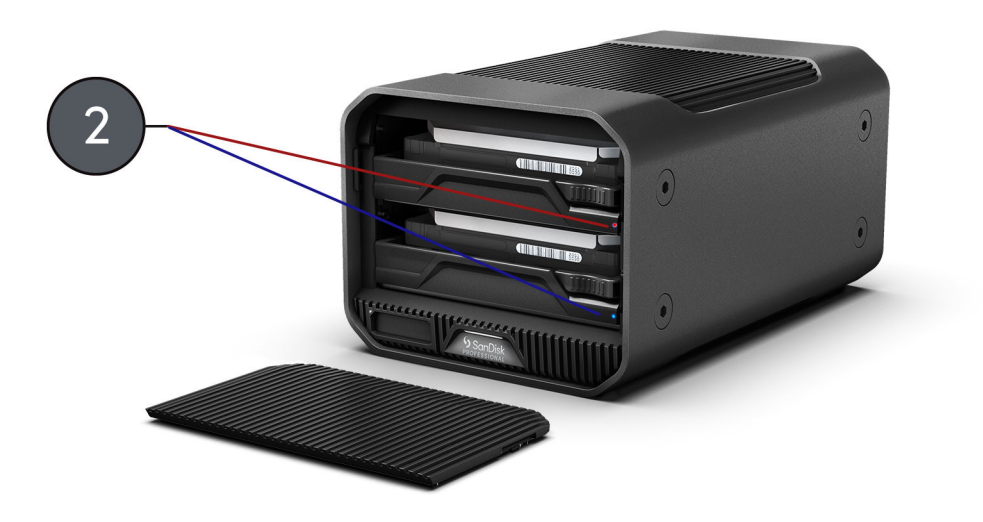

Illustration 3.2

- **3.** Sejměte rámeček disku, u něhož svítí červená kontrolka LED: (viz obrázek 3.3)
	- **a.** Zatlačte na páčku na pravé straně rámečku disku, těsně nad kontrolkou LED pole RAID.
	- **b.** Rámeček disku vytáhněte za úchyt na středu rámečku.

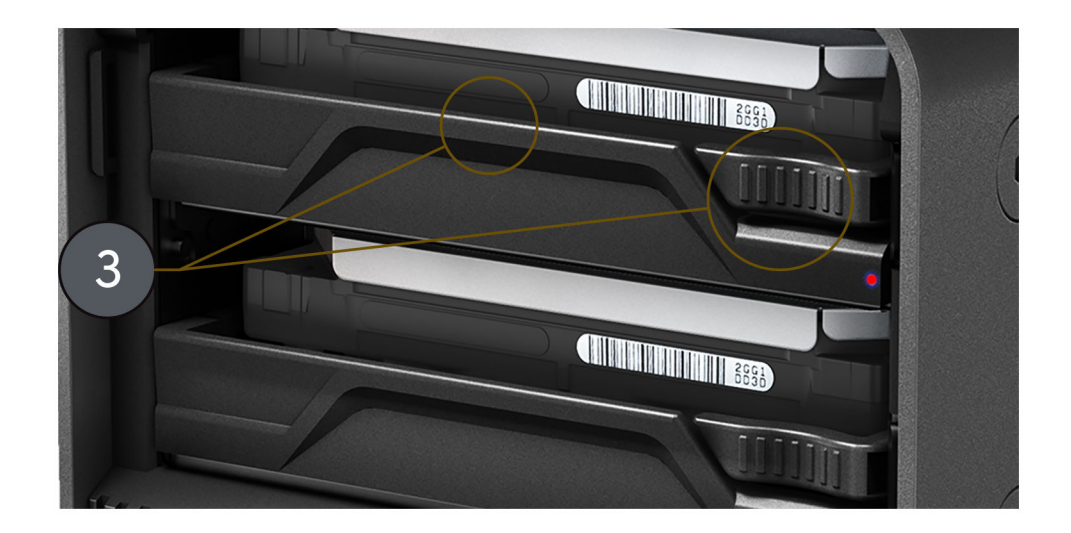

Illustration 3.3

- **4.** Nasaďte na náhradní disk rámeček na disky a dbejte na to, abyste pečlivě zarovnali čtyři montážní body na disku se čtyřmi montážními úchyty na rámečku na disky.
- **5.** Vložte nově sestavený rámeček na disky s diskem do zařízení G-RAID MIRROR.
- **6.** Výměna hardwaru je nyní dokončena.

<span id="page-17-0"></span>Obnovení pole RAID 1

Po provedení kroků v postupu Výměna disku pokračujte obnovením pole RAID 1.

- **1.** Při prvním vložení náhradního disku do zařízení G-RAID MIRROR může kontrolka LED pole RAID u náhradního disku svítit červeně. Krátce poté by se však měl automaticky spustit proces obnovy, přičemž kontrolka LED stavu pole RAID na obou rámečcích disků bude blikat fialově nebo může připomínat střídající se blikání červeného a modrého světla.
- **2.** Automaticky se spustí obnovení předchozího pole RAID 1.
	- **a.** Proces obnovení pole RAID 1 vyžaduje přibližně 2 hodiny na 1 terabajt.
- **3.** Po dokončení obnovení pole RAID 1 se kontrolka LED pole RAID rozsvítí modře.

## <span id="page-18-0"></span>OMEZENÁ ZÁRUKA – KROMĚ AUSTRÁLIE

#### **Informace o záruce**

Na zařízení SanDisk Professional se vztahuje 5letá omezená záruka (nebo 5letá záruka v oblastech neuznávajících "omezenou" záruku) od data nákupu a platné záruční podmínky, definované na stránce www.sandisk.com/wug.

#### **Reklamace během záruční doby**

Přejděte na stránky www.sandiskprofessional.com, kde v části "Podpora" získáte další informace o uplatnění záruky (stránka podpory SanDisk Professional).

Pokud se zjistí, že váš produkt může být vadný, obdržíte číslo RMA (Return Material Authorization, autorizace vrácení zboží) a pokyny pro vrácení produktu. Veškeré výdaje související s podáním reklamace dle omezené záruky společnosti SanDisk Professional nesete vy.

Svůj produkt musíte dobře zabalit a poslat jako zaplacený balík na adresu přidruženou k vašemu číslu RMA. Ke všem záručním reklamacím musí být přiložen doklad o koupi.

## OMEZENÁ ZÁRUKA (AUSTRÁLIE)

#### **Informace o záruce**

Společnost SanDisk Professional zaručuje koncovému uživateli, že tento produkt, s výjimkou obsahu a softwaru dodávaného s produktem nebo na něm, nebude obsahovat výrobní vady, bude odpovídat zveřejněným specifikacím produktu společnosti SanDisk Professional's a bude vhodný pro běžné použití po dobu pěti let od data zakoupení za předpokladu, že je produkt legálně uveden na trh.

Při uplatňování reklamace na základě této omezené záruky může společnost SanDisk Professional podle svého uvážení tento produkt opravit nebo vám poskytnout ekvivalentní produkt; a pokud nebude schopna produkt opravit nebo vyměnit, vrátí vám kupní cenu. Úplné podmínky záruky a záruční lhůta společnosti SanDisk Professional jsou uvedeny na adrese: www.sandisk.com/wug.

#### **Údaje o společnosti poskytující záruku:**

Western Digital Technologies, Inc., 951 SanDisk Drive, Milpitas, CA 95035 USA

Tel: 1 (800) 275-4932 (v USA zdarma) nebo 1 (310) 449-4599 (v USA).

#### <span id="page-19-0"></span>**Postup reklamace během záruční doby:**

Před vrácením produktu je nutné nejprve získat Číslo autorizace vrácení zboží (RMA). Můžete buď:

- **1.** Kontaktovat společnost SanDisk Professional na čísle 1 800 262 504 (pondělí až pátek | 9:00 až 18:00 v časovém pásmu Nový Jižní Wales), případně kontaktovat společnost SanDisk Professional emailem (support@SanDiskprofessional.com) a poskytnout potvrzení nákupu (s uvedením data a místa nákupu a názvu prodejce), názvu, typu a čísla produktu; nebo
- **2.** Kontaktovat prodejce, od kterého jste produkt původně zakoupili.

Přejděte na stránky www.sandiskprofessional.com/support, kde získáte další informace o uplatnění záruky (stránka podpory společnosti SanDisk Professional).

Pokud se zjistí, že váš produkt může být vadný, obdržíte číslo RMA a pokyny pro vrácení produktu. Veškeré výdaje související s podáním reklamace dle omezené záruky společnosti SanDisk Professional nesete vy. Svůj produkt musíte dobře zabalit a poslat jako zaplacený balík na adresu přidruženou k vašemu číslu RMA. Ke všem záručním reklamacím musí být přiložen doklad o koupi.

#### **Pouze pro zákazníky z Austrálie:**

Bez ohledu na podmínky této omezené záruky se na produkty společnosti SanDisk Professional vztahují záruky, které nelze vyloučit podle australského spotřebitelského zákona. V případě závažné závady máte nárok na výměnu nebo vrácení peněz. V případě jiných přijatelným způsobem předvídatelných ztrát či škod máte nárok na finanční náhradu. Také máte nárok na opravu či výměnu produktů v případě, že je kvalita produktů nedostatečná a závadu nelze kvalifikovat jako závažnou.

SOULAD S PŘEDPISY

Regulatory Compliance - FCC

#### **FCC CLASS B INFORMATION**

NOTE: This device has been tested and found to comply with the limits for a Class B digital device, pursuant to part 15 of the FCC Rules. These limits are designed to provide reasonable protection against harmful interference in a residential installation. This device generates, uses and can radiate radio frequency energy and, if not installed and used in accordance with the instructions, may cause harmful interference to radio communications. However, there is no guarantee that interference will not occur in a particular installation. If this device does cause harmful interference to radio or television reception, which can be determined by

<span id="page-20-0"></span>turning the device off and on, the user is encouraged to try to correct the interference by one or more of the following measures:

- Reorient or relocate the receiving antenna.
- Increase the separation between the device and receiver.
- Connect the device into an outlet on a circuit different from that to which the receiver is connected.
- Consult the dealer or an experienced radio/TV technician for help.

Any changes or modifications not expressly approved by the manufacturer could void the user's authority to operate the device.

Regulatory Compliance - Canada

### **Canada ICES-003 (B) / NMB-003 (B) Statement**

Cet appareil numérique de la classe B est conforme à la norme NMB-003 (B) du Canada.

This device complies with Canadian ICES-003 (B).

Safety Compliance - US and Canada

#### **Soulad s bezpečnostními normami**

Schváleno pro USA a Kanadu. CAN/CSA-C22.2 No. 62368-1-14: Zařízení audio/video, informační a komunikační technologie – Část 1: Bezpečnostní požadavky

Approuvé pour les Etats-Unis et le Canada. CAN/CSA-C22.2 No. 62368-1-14, Sûreté d'équipement de technologie de l'information.

Soulad s předpisy – certifikát CE

### **V souladu s certifikátem CE pro Evropu**

Tímto společnost Western Digital deklaruje, že toto zařízení vyhovuje platným směrnicím Rady Evropské unie, včetně směrnice EMC (2014/30/ EU), směrnice pro nízké napětí (2014/35/EU) a směrnice RoHS (2011/65/EU) doplněné směrnicí 2015/863/EU. Úplný text prohlášení o shodě EU je k dispozici na adrese: http://www.wdc.com/products/EUDoC.

- PO Box 13379, Swords, Co Dublin, Ireland
- PO Box 471, Leatherhead, KT22 2LU, UK

Regulatory Compliance - Austria

### **CE-Konformität für Europa**

Hiermit erklärt Western Digital die Konformität dieses Geräts mit den anwendbaren Richtlinien des Rats der Europäischen Union, einschließlich der Richtlinie 2014/30/EU zur elektromagnetischen Verträglichkeit, der Niederspannungsrichtlinie (2014/35/EU) und der Richtlinie 2011/65/EU zur Beschränkung der Verwendung von gefährlichen Stoffen sowie der Abänderung durch die Richtlinie (EU) 2015/863. Den vollständigen Text der <span id="page-21-0"></span>EU-Konformitätserklärung finden Sie unter der folgenden Internetadresse: http://www.wdc.com/products/EUDoC.

#### **Geprüfte Sicherheit**

Maschinenlärminformations-Verordnung 3. GPSGV: Der höchste Schalldruckpegel beträgt 70 db(A) oder weniger gemä $\Theta$  EN ISO 7779, falls nicht anders gekennzeichnet oder spezifiziert.

Regulatory Compliance - Japan

添付の電源コードは、本製品専用です。

接地接続は必ず,電源プラグを電源につなぐ前に行って下さい。

また,接地接続を外す場合は,必ず電源プラグを電源から切り離してから行 って下さい。

#### Regulatory Compliance - Korea

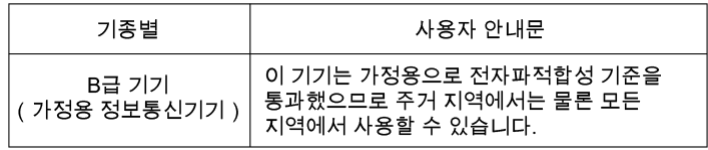

#### Regulatory Compliance - China

有毒有害物质或元素

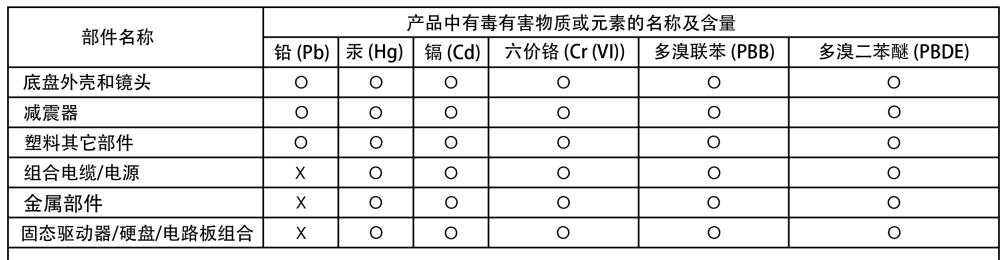

本表格依据SJ/T 11364-2014的规定编制。

O: 表示该有害物质在该部件所有均质材料中的含量均在GB/T 26572规定的限量要求以下。

X: 表示该有害物质至少在该部件的某一均质材料中的含量超出GB/T 26572规定的限量要求。

#### Regulatory Compliance - Taiwan

此裝置已通過測試且符合 CNS 15936 (EMC) 和 CNS 15598-1 (Safety) 規定。

#### 設備名稱:硬式磁碟機 型號 (型式): R/N: K6C

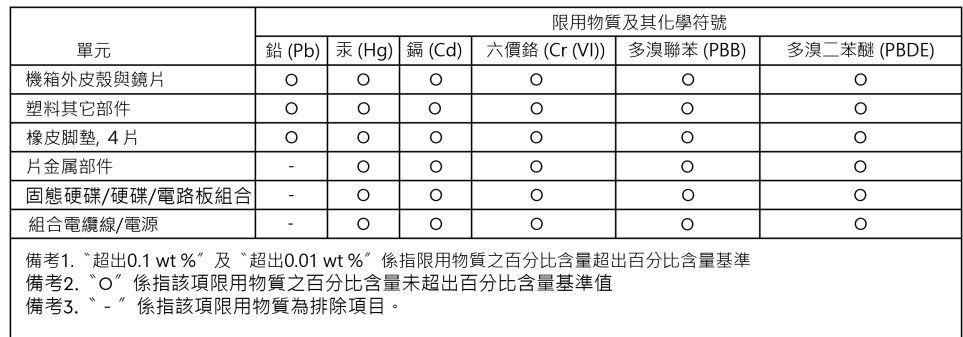

# <span id="page-23-0"></span>**Rejstřík**

## **B**

Bezpečné odpojení zařízení [11](#page-14-0) Boční upevňovací body [4](#page-7-0)

### **C**

certifikát CE [17](#page-20-0) CSA [17](#page-20-0)

## **D**

Dodržování bezpečnostních předpisů – USA a Kanada [17](#page-20-0)

#### **F**

FCC [16](#page-19-0)

## **H**

Hardware [1](#page-4-0) Hlavní vlastnosti [1](#page-4-0)

#### **CH**

Chování kontrolky LED [6](#page-9-0)

#### **I**

ICES [17](#page-20-0) Informace o záruce [15](#page-18-0) Informace o záruce (Austrálie) [15](#page-18-0) Inicializace pro Mac [9](#page-12-0)

### **K**

Kazeta PRO-BLADE [10](#page-13-0) Kompatibilita s operačními systémy [3](#page-6-0) Konfigurace disku [8](#page-11-0) Konfigurace pole RAID [8](#page-11-0) Kontrolka LED na přední straně zařízení [3](#page-6-0) Kontrolka LED SSD kazety PRO-BLADE [10](#page-13-0) Kontrolka LED stavu disku [7](#page-10-0) Kontrolka LED stavu systému [6](#page-9-0) Kontrolka LED systému [3](#page-6-0)

#### **M**

Možnosti připojení na zadní straně [4](#page-7-0)

#### **N**

Nastavení pole RAID [7](#page-10-0) Nastavení režimu RAID [8](#page-11-0)

# **O**

Obnovení pole RAID 1 [11](#page-14-0) Obsah balení [1](#page-4-0) Obsah sady [1](#page-4-0)

# **P**

Podporované úrovně RAID [8](#page-11-0) Porty na zadní straně [4](#page-7-0) Pouze pro zákazníky z Austrálie: [15](#page-18-0) Preventivní opatření při manipulaci s výrobkem [2](#page-5-0) Přeformátování pro systémy Windows [10](#page-13-0) Přepínače [8](#page-11-0) Přepínače DIP [8](#page-11-0) Přepínače režimů RAID [4](#page-7-0) Připojení zařízení G-RAID MIRROR [6](#page-9-0)

# **R**

Regulatory Compliance - Austria [17](#page-20-0) Regulatory Compliance - Canada [17](#page-20-0) Regulatory Compliance - FCC [16](#page-19-0) Regulatory Compliance - China [18](#page-21-0) Regulatory Compliance - Japan [18](#page-21-0) Regulatory Compliance - Korea [18](#page-21-0) Regulatory Compliance - Taiwan [18](#page-21-0)

# **S**

Selhání disku [11](#page-14-0) Slot na SSD kazetu PRO-BLADE [3](#page-6-0) Soulad s předpisy – certifikát CE [17](#page-20-0) Stav kontrolky LED [6](#page-9-0) Stav systému [6](#page-9-0)

### **U**

Upevňovací body [4](#page-7-0)

### **V**

Vložení kazety PRO-BLADE [10](#page-13-0) Vozík DIT [4](#page-7-0) Výměna disku [11](#page-14-0)

Společnost SanDisk poskytla informace, které jsou podle jejího názoru přesné a spolehlivé. Společnost SanDisk však nenese žádnou odpovědnost za jejich použití nebo porušení patentů a jiných práv třetích stran, které mohou používáním vzniknout. Žádná licence není udělena nepřímo ani jinak na žádný patent nebo práva na patent společnosti SanDisk. SanDisk, design SanDisk, logo SanDisk, SanDisk Professional, logo SanDisk Professional, G-G-RAID, PRO-BLADE a Ultrastar jsou registrované ochranné známky nebo ochranné známky společnosti Western Digital Corporation či jejích přidružených společností v USA a dalších zemích. Mac, macOS, iPad a Time Machine jsou ochranné známky společnosti Apple Inc. registrované v USA a dalších zemích. Windows je ochranná známka nebo registrovaná ochranná známka společnosti Microsoft Corporation ve Spojených státech a případně dalších zemích. USB-C a USB Type-C jsou ochranné známky organizace USB Implementers Forum. Kensington je registrovaná ochranná známka nebo ochranná známka společnosti ACCO Brands Corporation. Thunderbolt je registrovaná ochranná známka nebo ochranná známka společnosti Intel Corporation ve Spojených státech a dalších zemích. Veškeré ostatní známky jsou majetkem příslušných vlastníků. Specifikace produktů mohou být bez upozornění změněny. Zobrazené fotografie se mohou lišit od skutečných produktů.

\* Kompatibilní se zařízeními iPad s portem USB-C a systémem iPadOS 14 nebo novějším. Na základě interního testování. Kompatibilita se může lišit podle hostitelského zařízení a dalších faktorů.

© 2023 Western Digital Corporation nebo její pobočky. Všechna práva vyhrazena. Společnost Western Digital Technologies, Inc. je oficiálním prodejcem a držitelem licence pro produkty SanDisk® v Severní a Jižní Americe.

Western Digital 951 SanDisk Drive Milpitas, Kalifornie 95035 USA